## Login to your Trustmark enrollment site <https://trustmark.benselect.com/enroll>

Enter your Employee ID or SSN without dashes

Your PIN is the last 4 of your SSN and the last 2 of your birth year (6 digits) without dashes

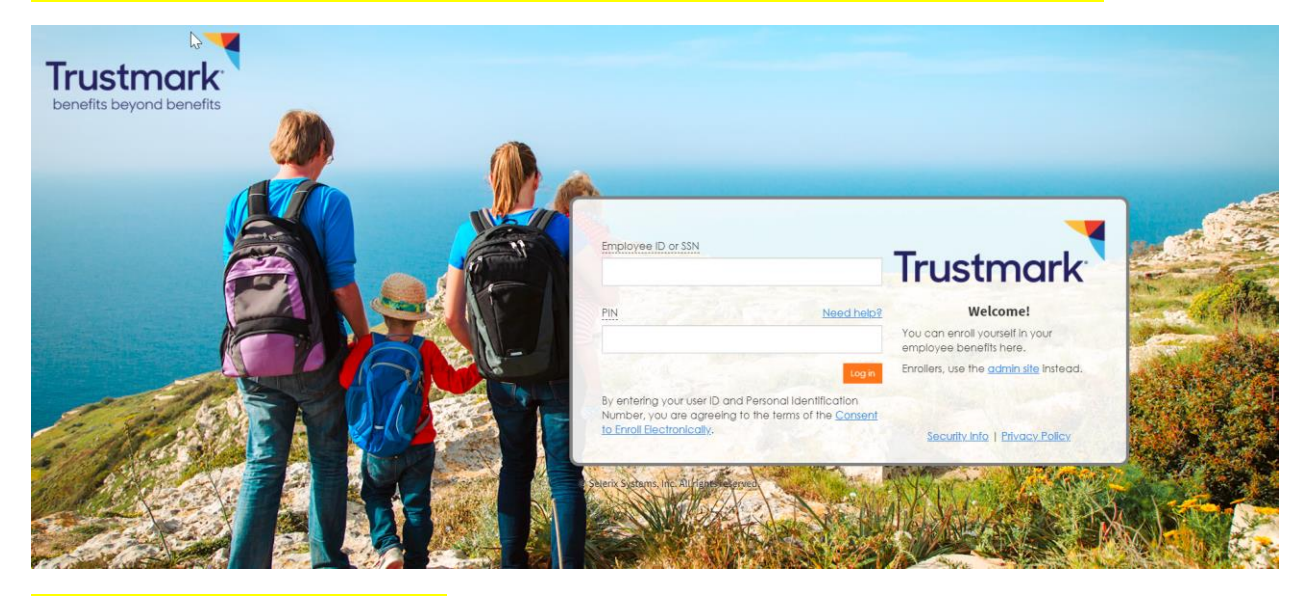

## Click on Review forms that I signed

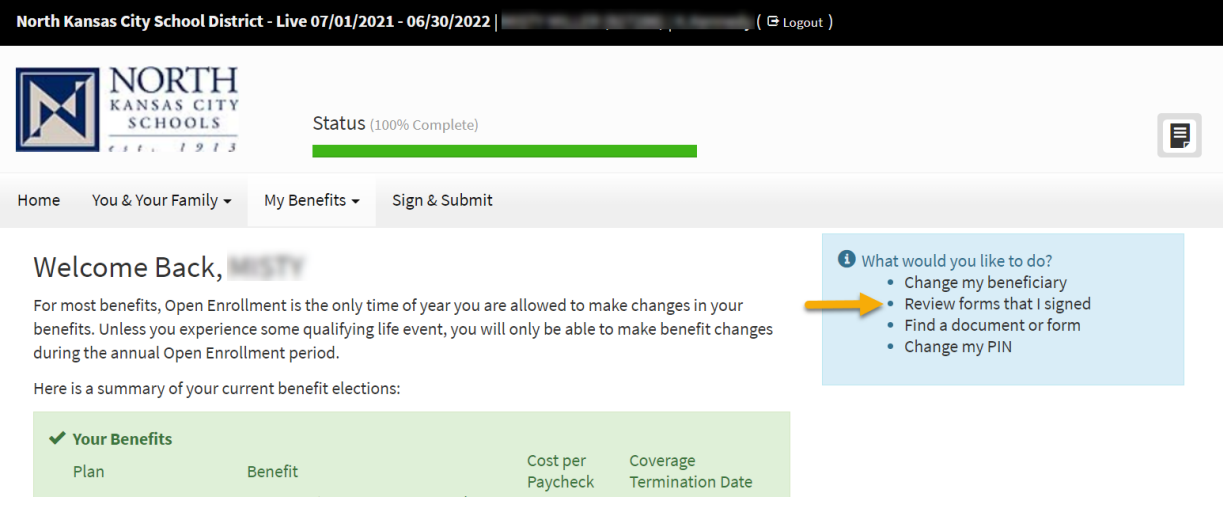

## Scroll all the way to the bottom of the screen to the Benefit Confirmation Form and select

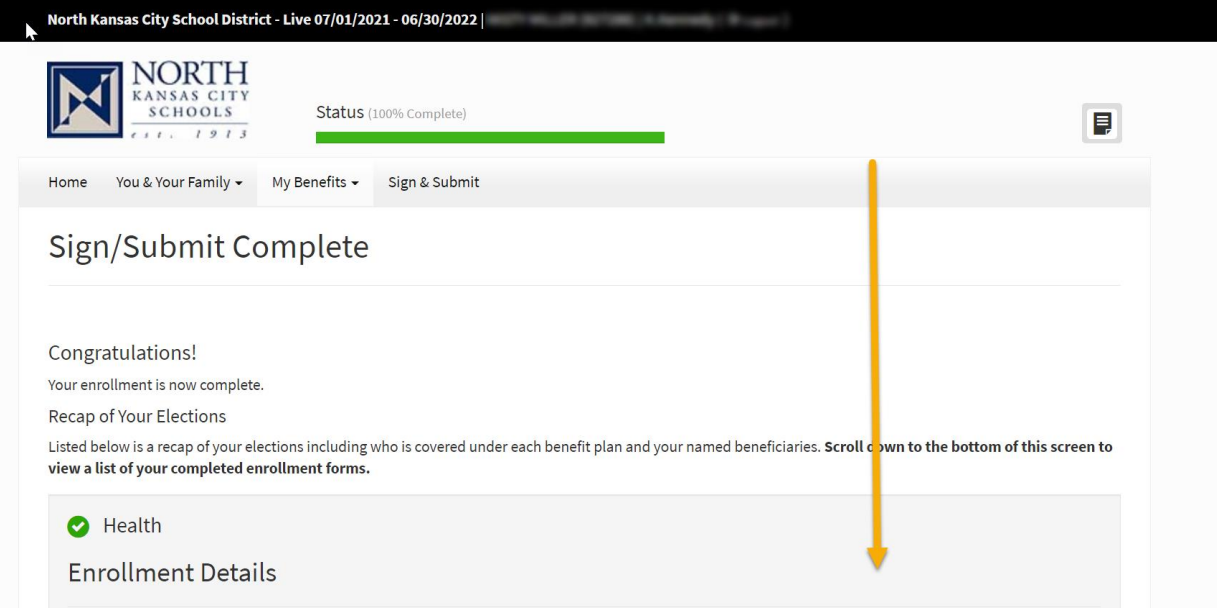

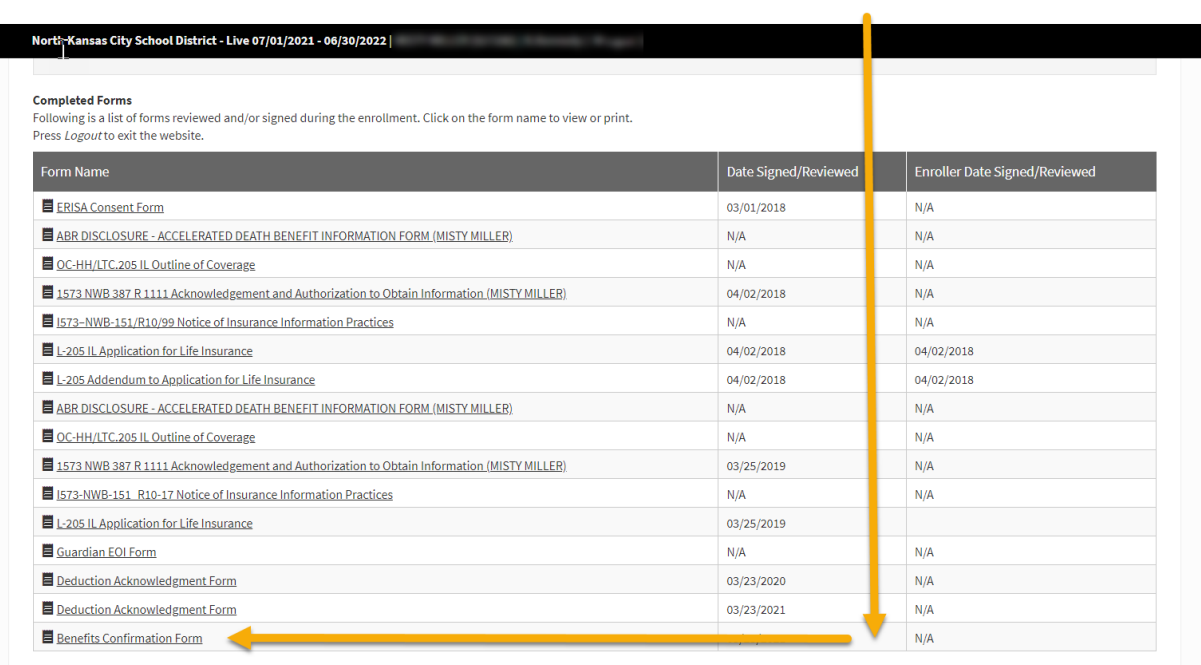

 $R$ eturn

- 1. Download to your computer
- 2. Print from your computer

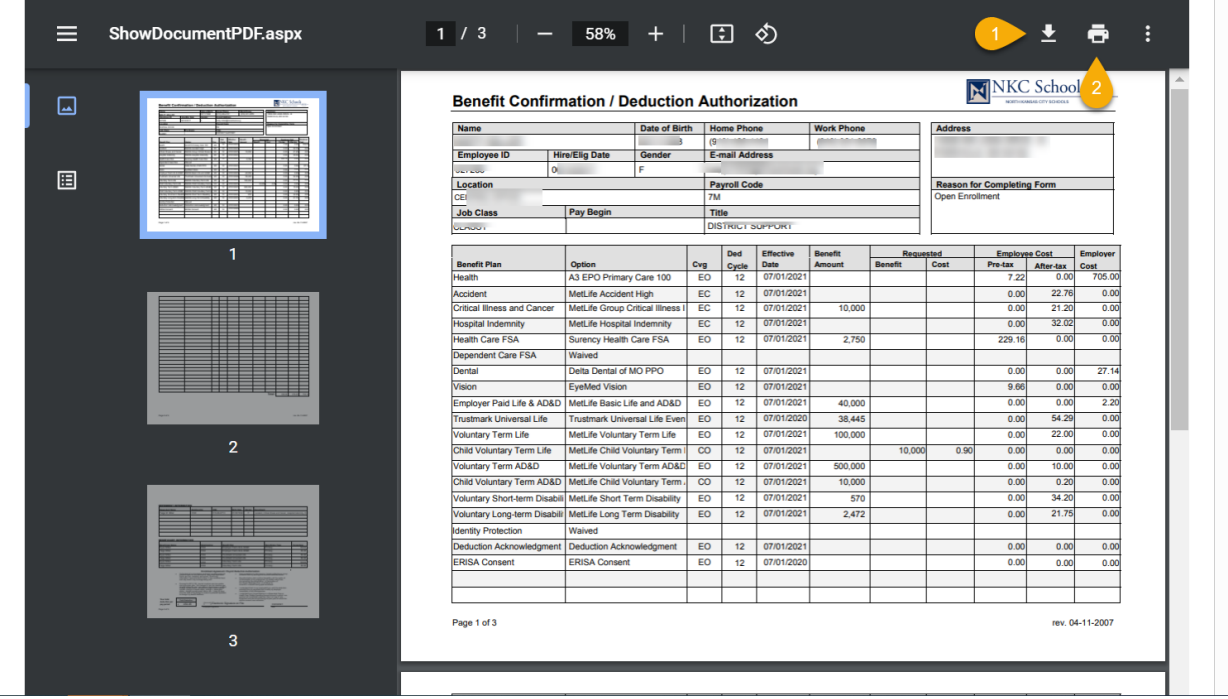